### Manual de usuario del mapa interactivo de cobertura 4G (computadora)

El mapa interactivo de cobertura 4G muestra la cobertura de los operadores móviles que cuentan con infraestructura 4G en México. Es importante mencionar que, para el caso de ALTÁN Redes, se trata de un operador mayorista, por lo que la cobertura representada incluye la cobertura de los operadores móviles virtuales (OMV's) que proporcionan el servicio de Internet móvil a través de su red. Para más información sobre qué OMV's dan servicio a través de la red de ALTÁN Redes, se puede consultar la página de Internet del operador disponible en: <https://www.altanredes.com/sumatealared/>

### Ingresar al mapa interactivo

En el micrositio del mapa se debe seleccionar el botón Ingresar al mapa interactivo para acceder a la herramienta

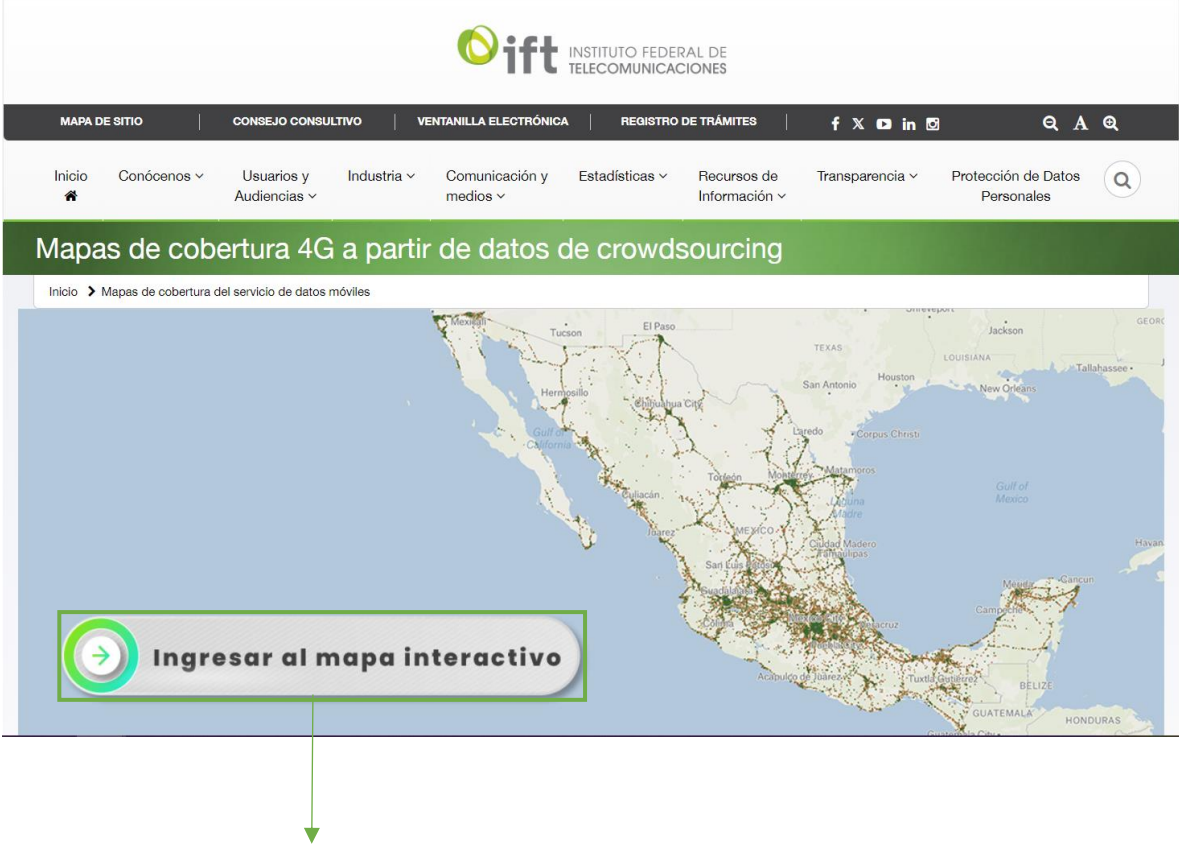

Botón para acceder al mapa

# Pantalla de inicio

Al ingresar al mapa interactivo se mostrará la siguiente imagen:

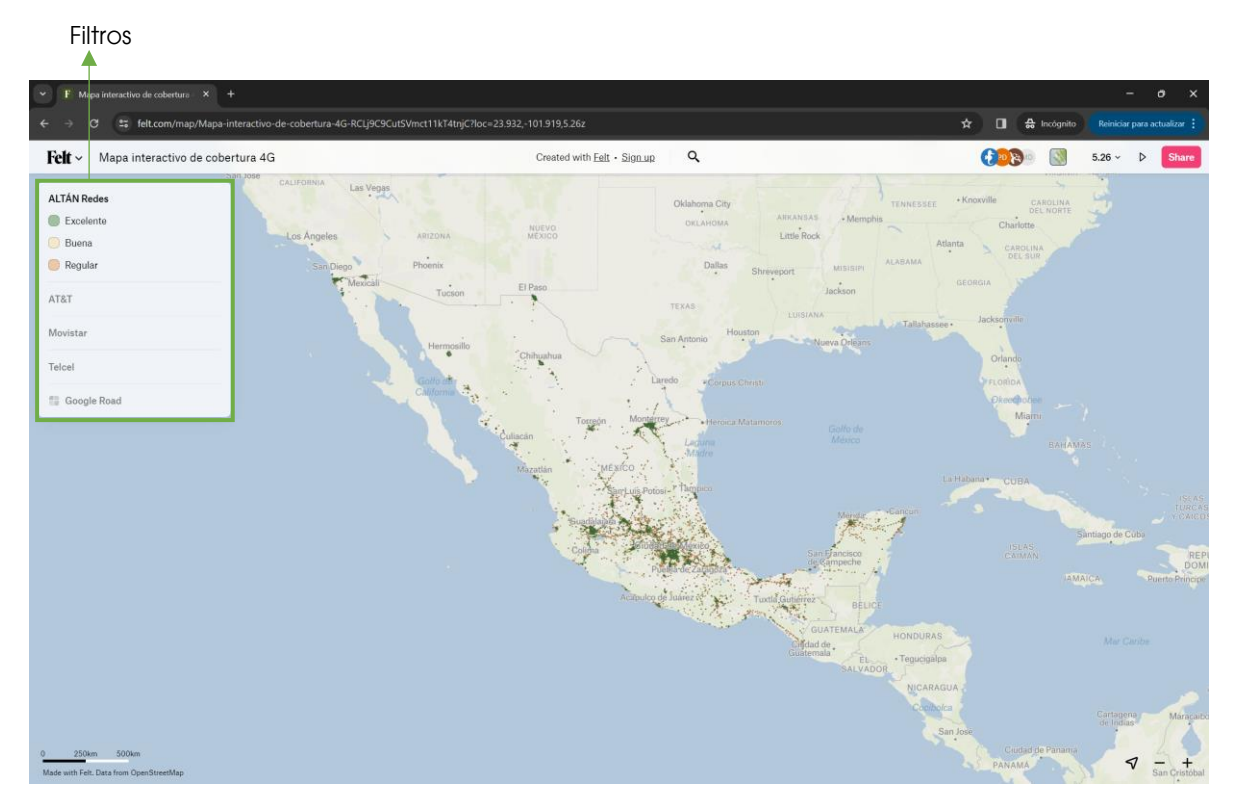

En la esquina superior izquierda de la pantalla (en el cuadro verde), se muestra el nombre de los operadores de Internet móvil en México. En este cuadro se pueden aplicar filtros para visualizar las coberturas de cada operador. De manera predeterminada se muestra la cobertura del operador mayorista ALTÁN Redes.

# Cambiar de operador

Para cambiar de operador en el mapa se debe arrastrar el cursor sobre el nombre de ALTÁN Redes en el cuadro resaltado de la imagen anterior. Posteriormente, se mostrará un botón con forma de ojo:

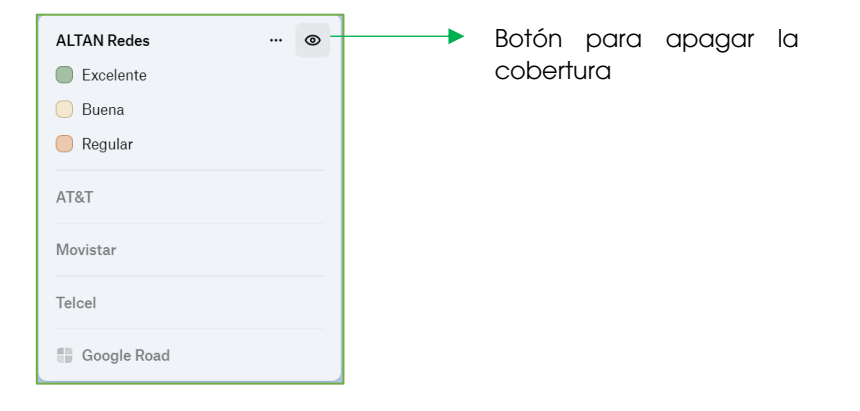

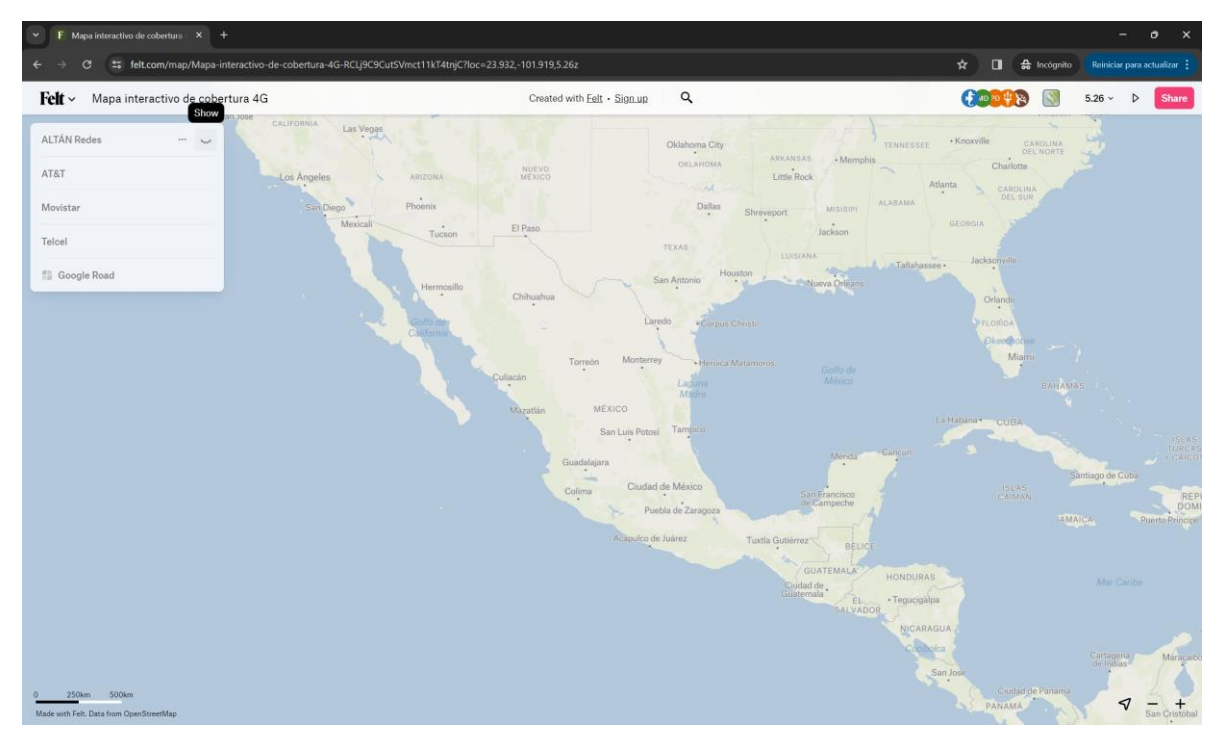

Al oprimir el botón, se oculta la cobertura de ALTÁN Redes.

Para visualizar la cobertura de otro operador, el procedimiento es el mismo. Se coloca el cursor sobre el nombre del operador de interés, por ejemplo, Telcel:

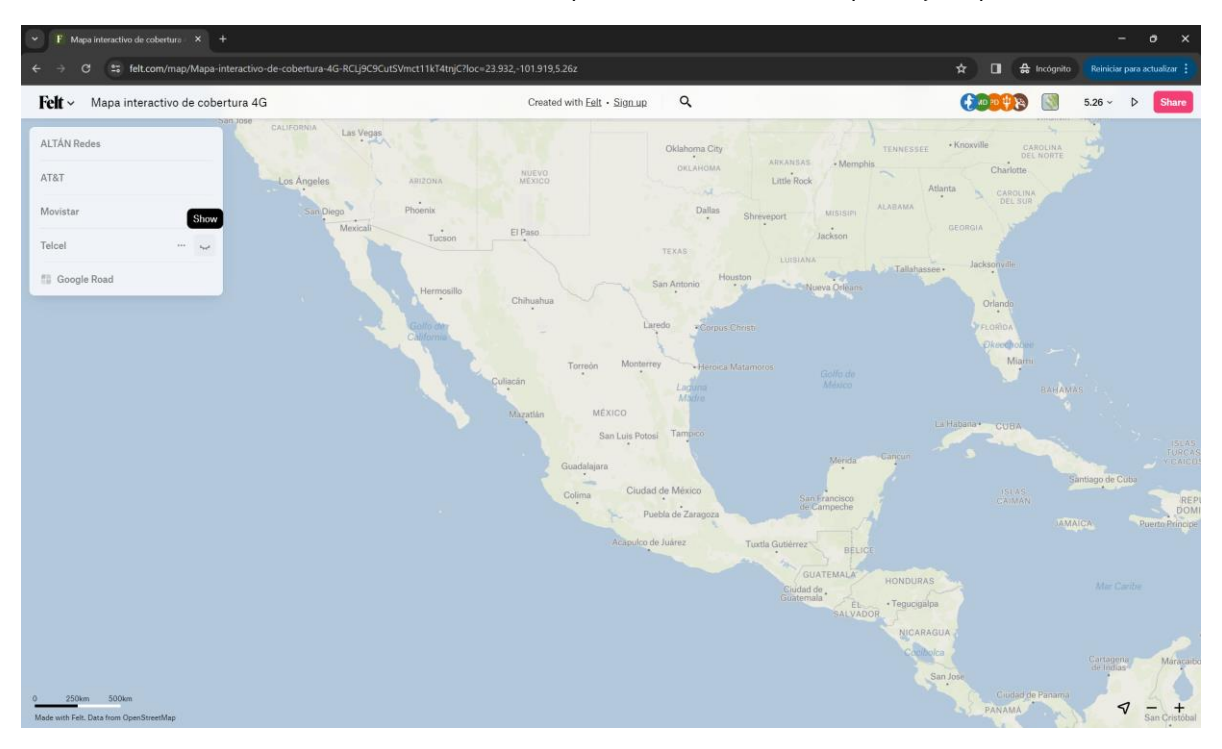

En este caso se selecciona el botón con forma de pestaña:

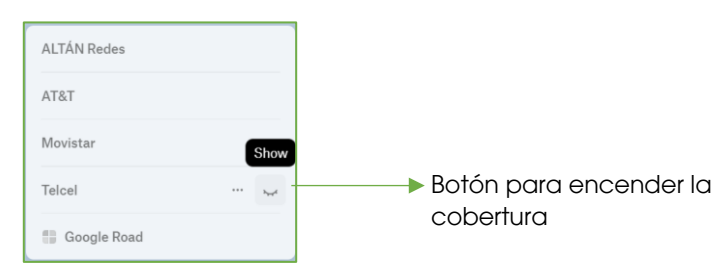

Al seleccionar el botón anterior, se muestra en el mapa la cobertura de Telcel.

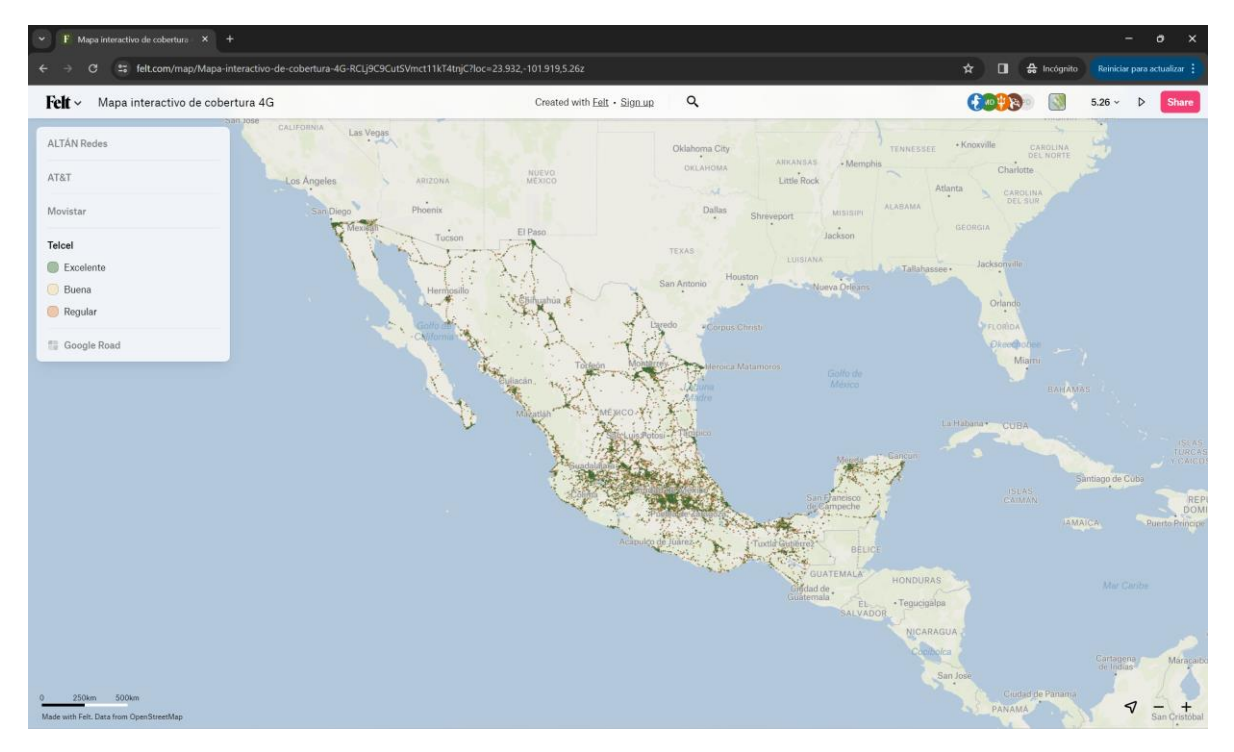

# Visualizar solo un nivel de cobertura de un operador

En caso de querer visualizar un solo nivel de cobertura, por ejemplo, la cobertura de tipo Excelente, se debe arrastrar el cursor sobre el nivel de cobertura de interés y seleccionar el siguiente botón:

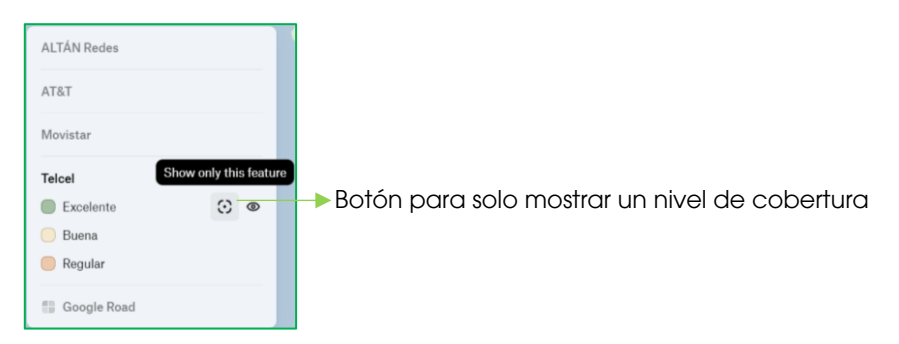

Al seleccionar ese botón, en el mapa solo se mostrará la cobertura de nivel Excelente de Telcel:

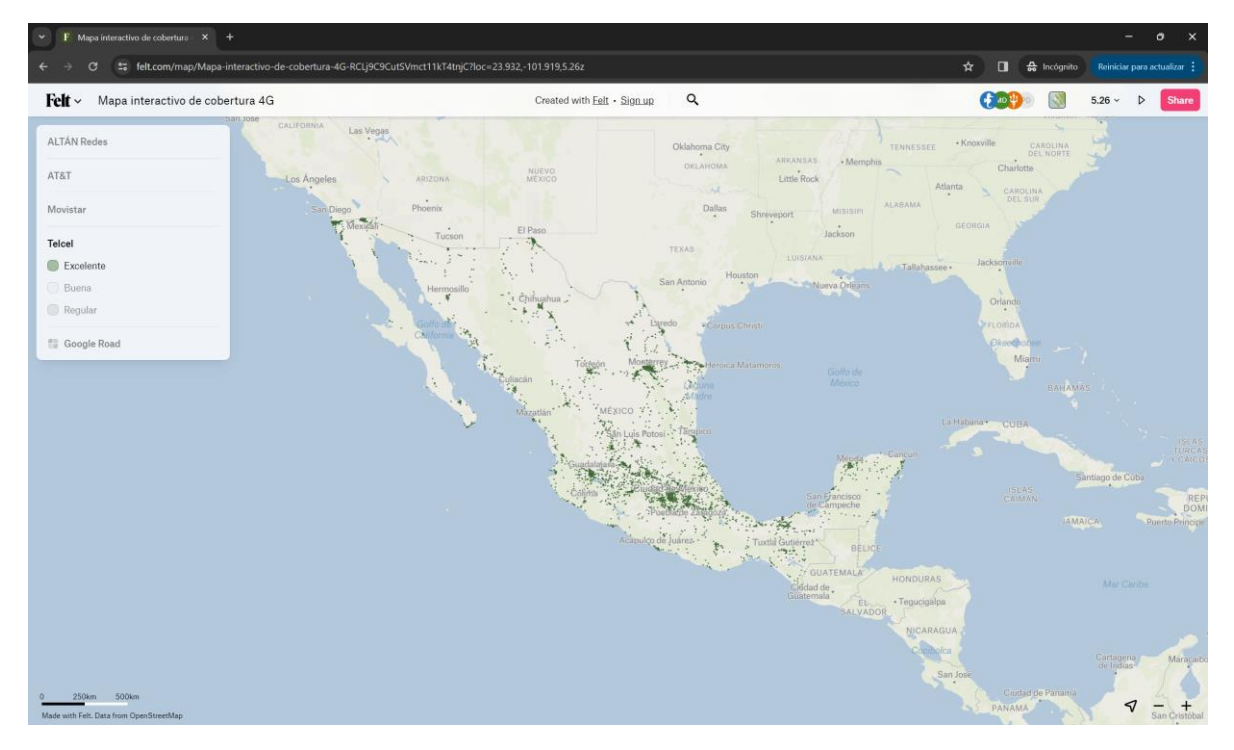

Para volver a ver todos los niveles de cobertura se vuelve a seleccionar el mismo botón.

### Buscar direcciones

El mapa interactivo cuenta con un buscador de direcciones (ícono con forma de lupa en la parte superior de la pantalla).

Botón para buscar direcciones

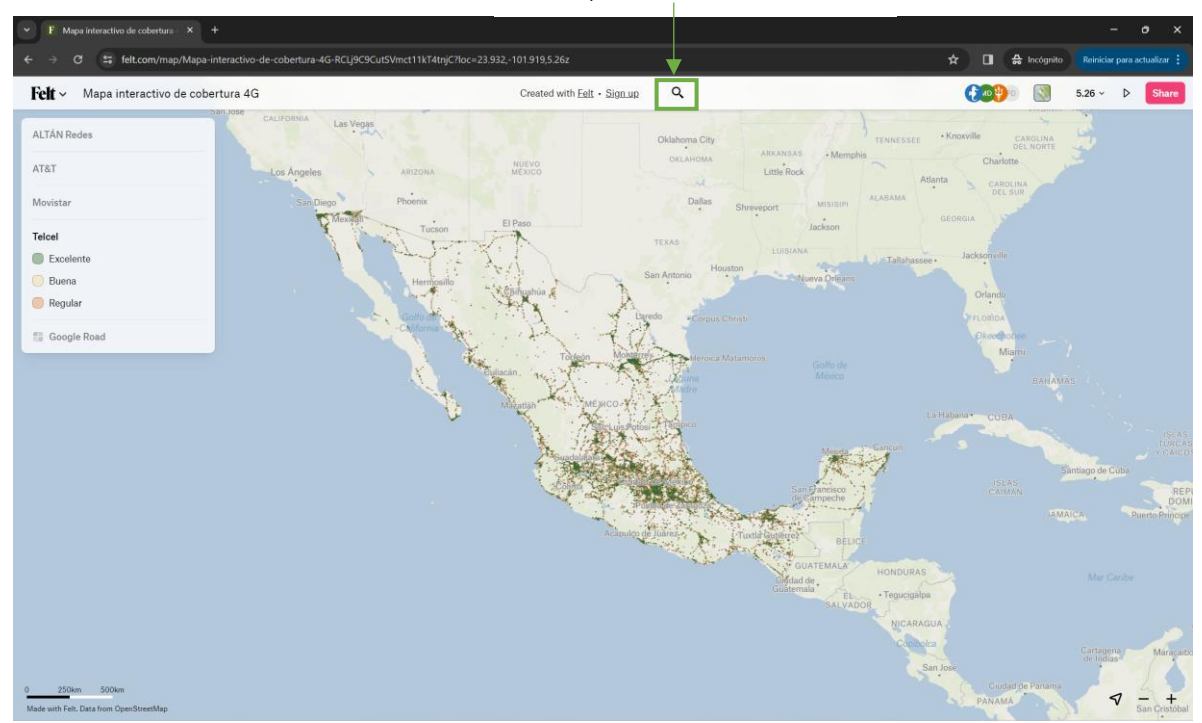

Al seleccionar el botón (lupa), se despliega un cuadro de texto resaltado en rosa del lado derecho de la pantalla donde se puede ingresar la dirección de interés (por ejemplo, calle, colonia, avenida).

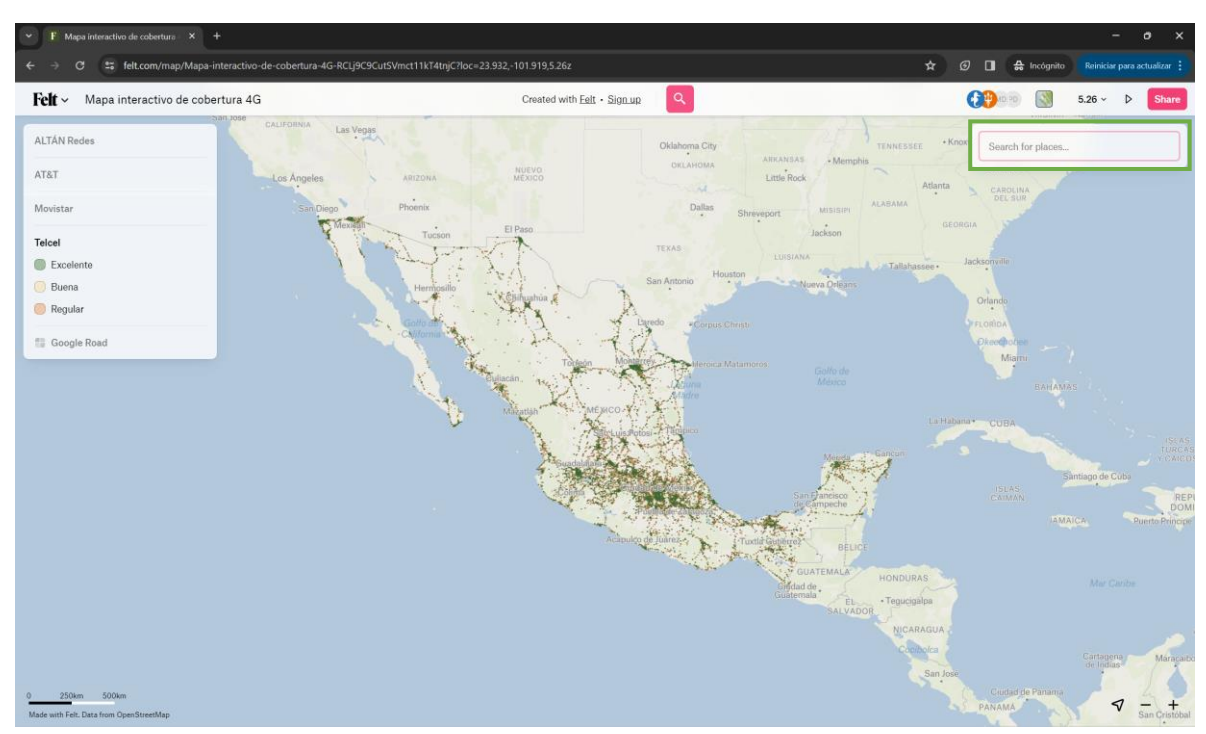

Al ingresar la dirección de interés, se despliega una lista de direcciones:

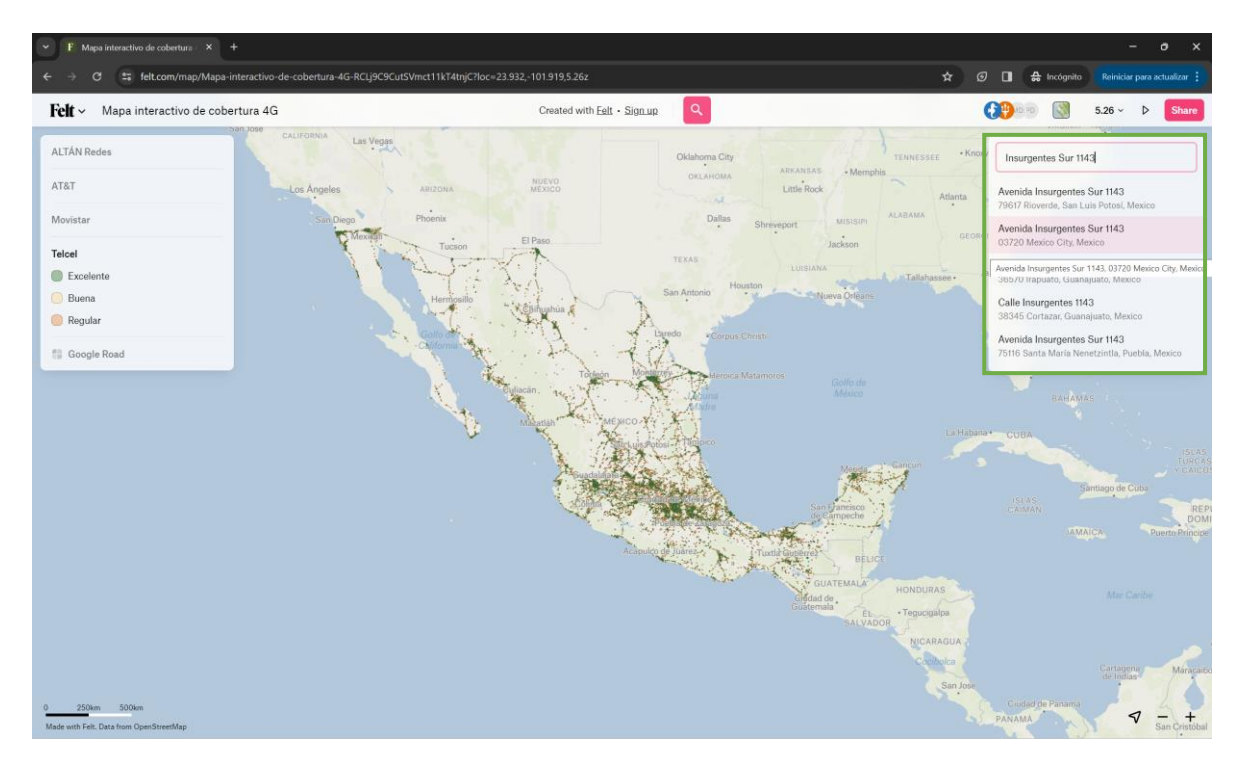

Seleccionamos entre las opciones la dirección que nos interesa, una vez seleccionada, el mapa muestra la cobertura en esa dirección.

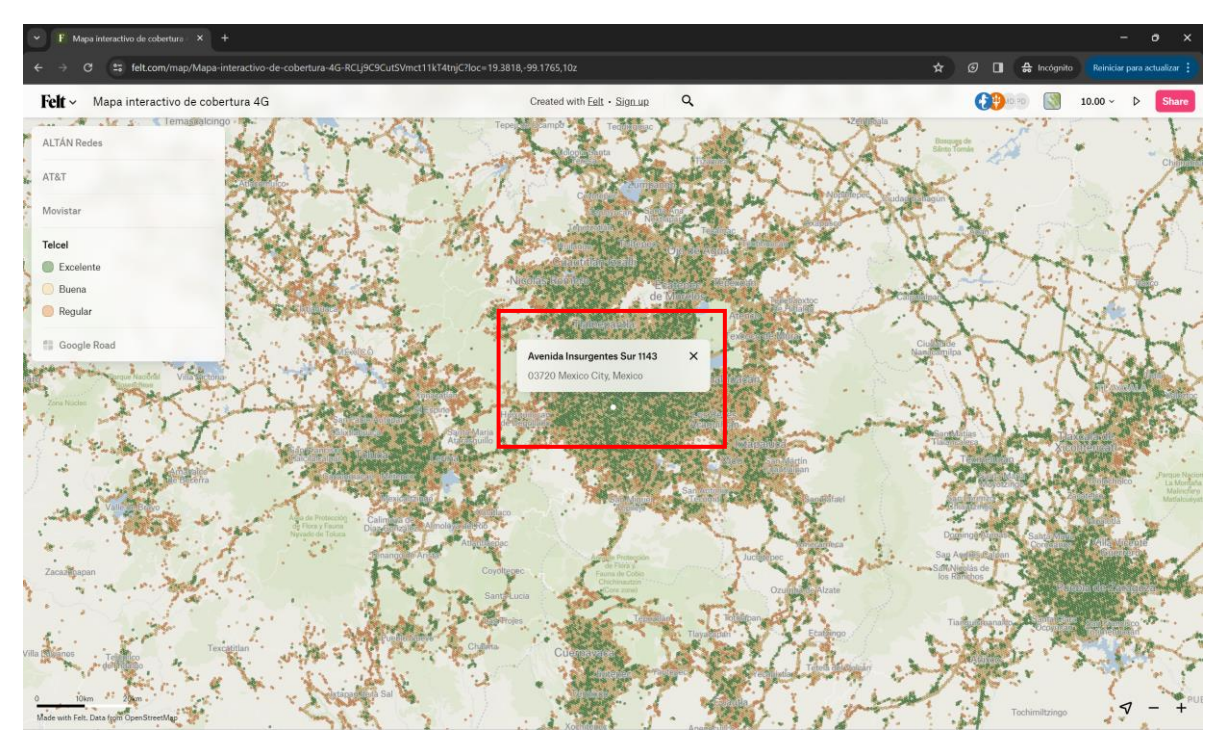

Con los botones en la esquina inferior derecha de la pantalla (signos de + y -), se puede ajustar el acercamiento del mapa.

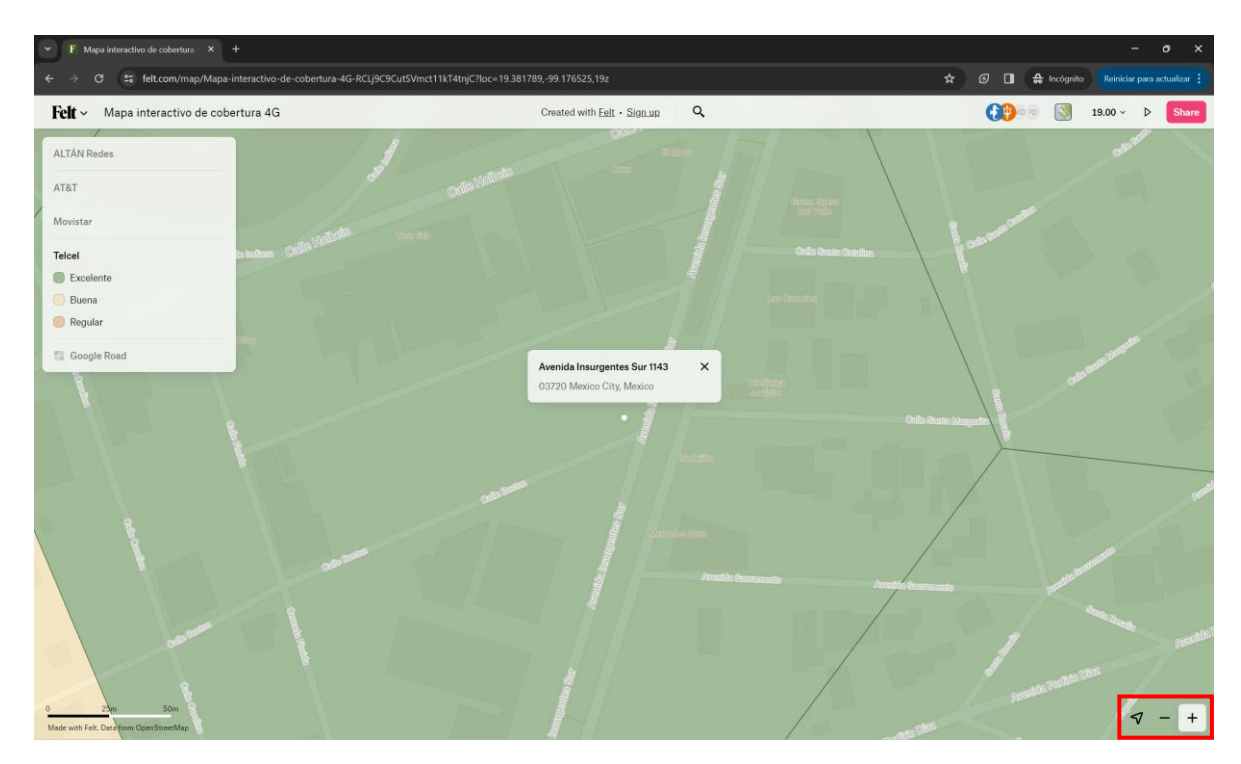

## Ajustar el mapa a nivel nacional

Para ajustar el mapa al acercamiento predeterminado (nivel nacional), se seleccionan los tres puntos que se encuentran a un lado del botón con forma de ojo:

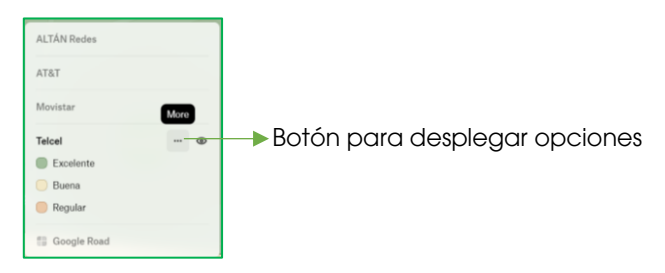

Al seleccionar el botón se despliegan dos opciones ("*Zoom to fit*" y "*Show all*"):

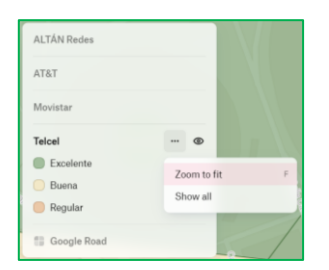

Se selecciona la opción "*Zoom to fit"* y la vista regresa a su acercamiento predeterminado.

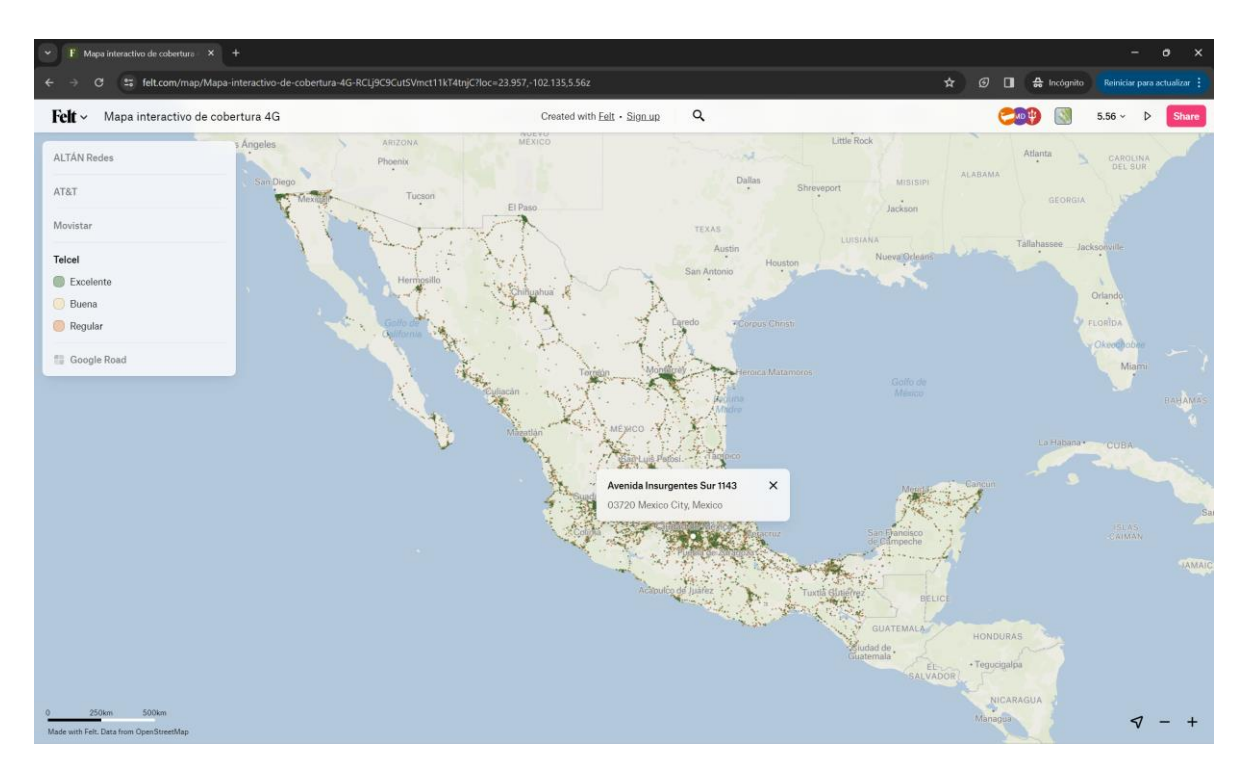

Para consultar la cobertura ofrecida por los operadores móviles en las diferentes tecnologías de acceso (2G, 3G, 4G y 5G), se pueden consultar las distintas páginas de Internet:

Telcel: [https://www.telcel.com/mundo\\_telcel/quienes-somos/corporativo/mapas](https://www.telcel.com/mundo_telcel/quienes-somos/corporativo/mapas-cobertura)[cobertura](https://www.telcel.com/mundo_telcel/quienes-somos/corporativo/mapas-cobertura)

AT&T:<https://www.att.com.mx/cobertura.html>

Telefónica Movistar:<https://www.movistar.com.mx/cobertura>

ALTÁN Redes: [https://www.altanredes.com/soluciones-a-operadores/nuestra](https://www.altanredes.com/soluciones-a-operadores/nuestra-cobertura/)[cobertura/](https://www.altanredes.com/soluciones-a-operadores/nuestra-cobertura/)